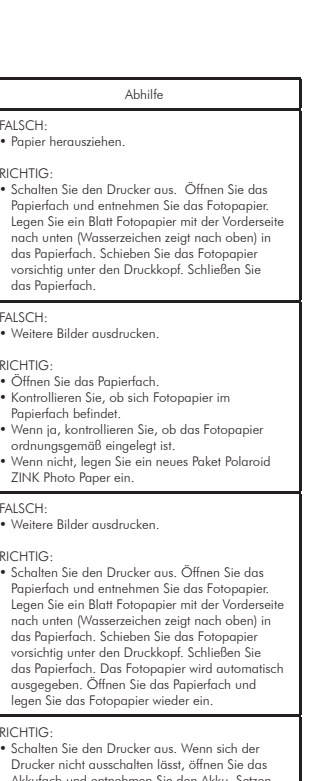

Akkufach und entnehmen Sie den Akku. Setzen Sie den Akku wieder ein und schließen Sie das Akkufach. Schalten Sie den Drucker ein.

Weitere Hinweise zur Fehlerbehebung und Antworten auf häufig gestellte Fragen finden Sie unter

www.polaroid.com.

Fehlersuche

## Drucken: Kamera-Mobiltelefon

## Drucken: Digitalkamera

Das Gerät erzeugt und benutzt Hochfrequenzen und kann diese möglicherweise abstrahlen. Wenn es nicht gemäß den Anweisungen installiert und betrieben wird, kann es Störungen der Funkkommunikation verursachen. Es<br>besteht jedoch keine Gewähr, dass solche Störungen nicht in einer bestimmten Installation auftreten können. Falls<br>dies

> ausdrucken möchten, und folgen den Druckanweisungen am Display.

### **Hinweise:**

 • Trennen Sie das USB-Kabel erst, wenn der gesamte Druckvorgang abgeschlossen ist. • Schalten Sie den Drucker während des Druckvorgangs nicht aus.

- Öffnen Sie das Papierfach nicht während des Druckvorgangs.
- Um das Datum auf das Foto zu drucken, achten Sie darauf, dass an Ihrer Digitalkamera die Datumsfunktion aktiviert ist. Drucken Sie keine Fotos, während das Gerät an einem PC
- angeschlossen ist.

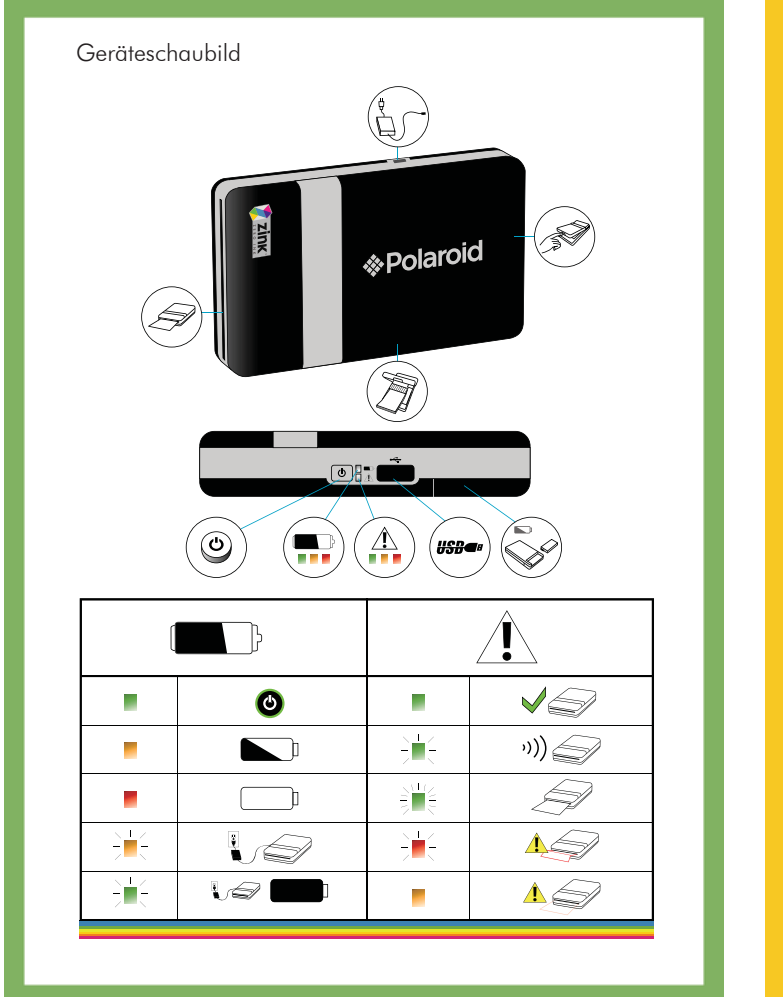

# Störung erstau während des Druckvorgangs ein Teil des Bildes wurde bereits usaeaeben) pierstau vor dem Drucken (noch kein Bild ausgegeben) oto weist Streifen auf Venn andere Störungen auftreten.

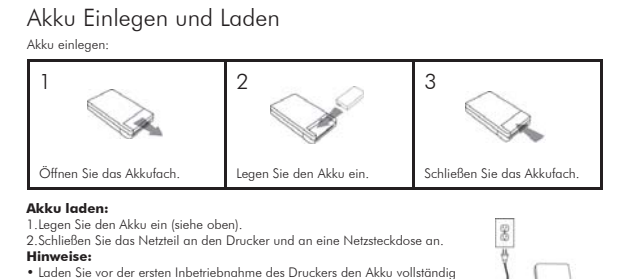

 $\exists \forall$ 

für 2,5 Stunden. • Sie können Fotos ausdrucken, während das Netzteil angeschlossen ist.

## Polaroid ZINK Photo Paper™ Einlegen

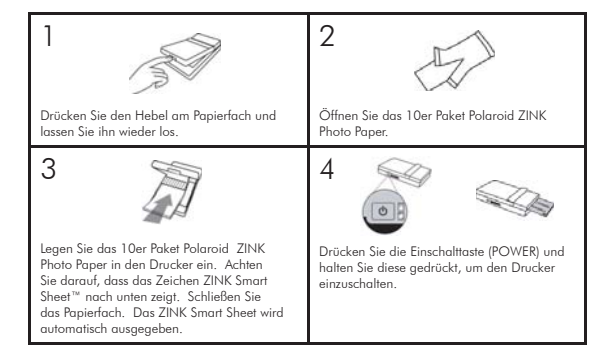

Konkrete Anleitungen zum Ausdrucken von Bildern über Ihre Digitalkamera finden Sie in der Bedienungsanleitung Ihrer Kamera oder auf der Website des Herstellers.

### **Hinweise:**

Die folgende Beschreibung ist ein Beispiel für den Anschluss des Druckers und das Ausdrucken der Bilder. In Verbindung mit Ihrer Kamera wird möglicherweise ein anderer Wortlaut verwende

1. Verbinden Sie die Digitalkamera und den Drucker, um<br>1. Verbinden Sie die Digitalkamera und den Druckoption der ein Druckoption der ein Druckoption der ein Druckoption der gezeigt wird.<br>2. Venn keine Druckoption angezeig

- Das Gerät arbeitet nur mit Polaroid PoGo™- und anderen Polaroid ZINK-Produkten.
- Das Papierfach muss leer sein, bevor Sie neues Fotopapier einlegen. Legen Sie nicht mehr als ein 10er Paket Polaroid ZINK Photo Paper ein. Wenn Sie mehr als 10 Blatt Fotopapier einlegen, kann der Drucker beschädigt werden.
- Biegen Sie das Polaroid ZINK Photo Paper nicht.
- Halten Sie das Polaroid ZINK Photo Paper nur an den Rändern fest; berühren Sie die Druckfläche nicht mit den Fingern.

Fotopapier einlegen:

## Sicherheitshinweise

## FCC-WARNUNG

"Polaroid", "Polaroid and Pixel" sowie "Polaroid Po lizenzierte nutzung.

 Durch Änderungen oder Modifikationen, die von der Zulassungsbehörde nicht ausdrücklich genehmigt sind, kann die Genehmigung zum Betrieb des Geräts entfallen.

"ZINK™ Technology" und "ZINK™" sind Marken de

Die PLR IP Holdings erklärt hiermit, dass dieser Instant und sonstigen relevanten Bestimmungen der Richtlichen unden Bestimmungen der Richtlinie 1999/5/EC entspricht.

HINWEIS<br>Dieses Gerät wurde geprüft und erfüllt die Grenzwerte für digitale Geräte nach Klasse B gemäß Teil 15 der FCC-<br>Bestimmungen. Diese Anforderungen sollen bei Betrieb des Geräts in Wohnräumen einen angemessenen Schut

Die Software beruht in Teilen auf den Arbeiten der unabhängigen JPEG Group Bluetooth ist eine eingetragene Marke der Bluetooth SIG, In

- Richten Sie die Empfangsantennen neu aus

- Vergrößern Sie den Abstand zwischen Gerät und Empfänger.<br>- Schließen Sie das Gerät an einen Stromkreis an, an den der Empfänger nicht angeschlossen ist<br>- Erkundigen Sie sich bei Ihrem Händler oder einem ausgebildeten Rad

Dieses Gerät erfüllt die nach FCC/IC für unbeaufsichtigte Geräte festgelegten Strahlungsbelastungsgrenzen<br>und erfüllt die FCC-Richtlinien für die Hochfrequenzbelastung nach Anhang C von OET62 und RSS-102 für IC-<br>Hochfreque

Das Gerät erfüllt die Bestimmungen gemäß Teil 15 FCC und die RSS-Gen der IC-Bestimmungen. Der Betrieb<br>unterliegt den folgenden beiden Bedingungen: (1) das Gerät darf keine Störungen verursachen und (2) das Gerät<br>muss störu

### VORSICHT

BEI VERWENDUNG FALSCHER AKKUS BESTEHT EXPLOSIONSGEFAHR.

AKKU-VORSICHTSHINWEISE .<br>Für das Gerät darf nur das mitgelieferte Ladegerät verwendet werden.<br>Der mit diesem Gerät mitgelieferte Akku ist nur für dieses Gerät vorgesehen. Bei längerem Betrieb des Druckers erwärmt sich der Akku.

### AKKI I.WARNHINWEISE

 Vermeiden Sie den Kontakt mit einem undichten oder beschädigten Akku. Schließen Sie die Akkukontakte nicht kurz. Lassen Sie minderjährige Kinder nicht unbeaufsichtigt, wenn diese das Gerät benutzen. Vermeiden Sie übermäßige Wärme oder Feuchtigkeit. Öffnen Sie den Akku nicht.

Das Produkt enthält elektrische oder elektronische Komponenten. Diese Komponenten können,<br>wenn sie nicht ordnungsgemäß entsorgt werden, schädliche Folgen für die Umwelt und die<br>Gesundheit von Personen darstellen. Dieser Au Produkt nicht als unsortierter Abfall doer im Hausmüll entsorgt werden darf und gesondert<br>gemäß der örtlichen Vorschriften eingesammelt werden muss. Als Verbraucher sind Sie dafür<br>verantwortlich, dass das Produkt auf ordnu  $\sqrt{2}$ **Contract Contract** 

### **Passcode: 6-0-0-0**

Detaillierte Anweisungen für Ihr Telefon finden Sie unter: www.polaroid.com/pogo.

Die folgende Beschreibung ist ein Beispiel für den Anschluss des Druckers und das Ausdrucken der Bilder. In Verbindung mit Ihrem Mobiltelefon wird möglicherweise ein anderer Wortlaut verwendet.

1. Wählen Sie das auszudruckende Bild auf Ihrem Kamera-Mobiltelefon aus. Im Menü "Opionen" wählen Sie "mit Bluetooth<br>senden". Wählen Sie in der Geräteliste den Polaroid-Drucker und<br>führen Sie den Druckovrgang durch.<br>2. Wen wählen Sie aus den gespeicherten Bildern das Bild aus, das Sie<br>drucken möchten. Im Menü "Optionen" wählen Sie "Senden" oder<br>"mit Bluetooth senden". Wählen Sie den Polaroid-Drucker und

führen Sie den Druckvorgang durch.<br>3.Wenn Ihr Kamera-Mobiltelefon die Option "mit Bluetooth senden"<br>im Menü "Optionen" nicht enthält, wählen Sie das Bild, das Sie<br>drucken möchten. Wählen Sie das Menü "Optionen" und wählen Sie "mit Bluetooth drucken". Wählen Sie in der Geräteliste den roid-Drucker und führen Sie den Druckvorgang durch.

Weitere Hinweise zur Fehlerbehebung finden Sie unter: www.polaroid.com/pogo.

# Technische Daten

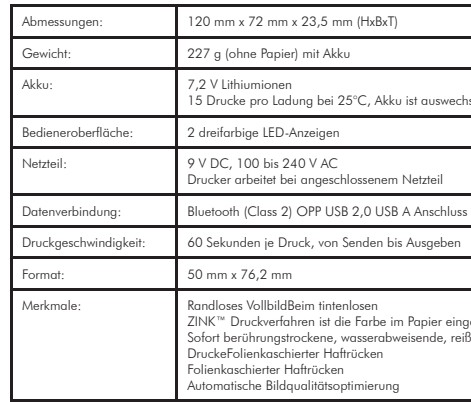

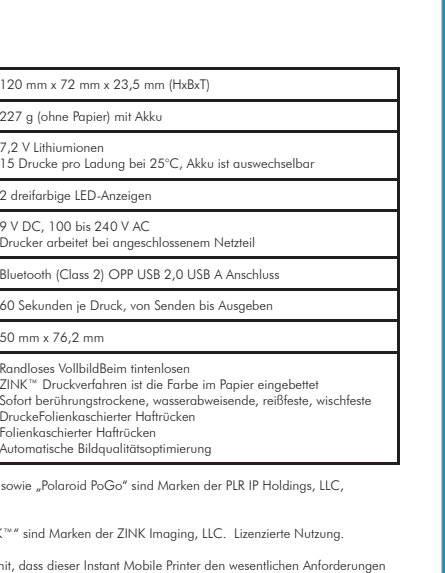

Angaben zu Service, Unterstützung und Garantie finden Sie unter: www.polaroid.com.

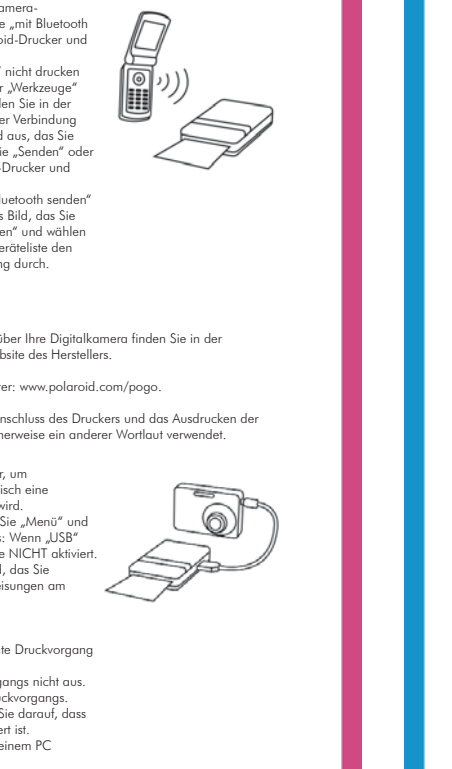